## Child Support Reimbursement

Welfare Data Tracking Implementation Project

# Permissions Needed to Update Child Support Reimbursement

- The County worker must have MED's update capability in order to update Child Support Reimbursement.
- Child Support Reimbursement is entered through the Child Support Reimbursement Update (UCSR) screen.
- The County must have UCSR update capability.
- The County may only update their own county records.

# **Child Support Reimbursement Policy**

 All County Letter 02-74, issued October 1, 2002, states that the "cumulative child support recoupment will be applied to the earliest unreimbursed month(s) of aid, on or after January 1998, and moving forward as each month's grant is abated".

#### **UCSR Screen**

 The UCSR Screen is used to view and update collections of child support that fully reimburses the aid payment made in a specific month.

## **TRAC Navigation**

- TRAC is accessed through the MEDS system.
- At the MEDS Main Menu, type "Y" at the Menu Option line, and then hit enter.
   This will allow you to access the TRAC production system.

## **MEDS Inquiry Request Menu**

```
** INQUIRY REQUEST MENU **
  MENU
OPTION
 (F12)
          R = INOR - MEDS CLIENT INOUIRY BY ID NUMBER
 (F22)
          N = INQN - STATEWIDE INQUIRY FOR FILE CLEARANCE
 (F23)
         W = INQW - WHOLE CASE INQUIRY (CASE MEMBER INQUIRY)
 (F21)
          X = INXR - CROSS REFERENCE FILE INQUIRY
          S = SOCR - SHARE OF COST SPENDDOWN CASE MEMBERS/STATUS
                  - MEDS IMMEDIATE NEED ELIGIBLE RECORD (FUTURE)
          T = INXT - MEDS IMMEDIATE NEED COUNTY ID CROSS REFERENCE
 (F20)
          A = INWA - MEDS WORKER ALERTS
          H = HOLD - MEDS WORKER ALERTS FOR "HOLD" RECORDS
 (F11)
          M = MOPI - MEDS ONLINE POS INQUIRY
 (F19)
          I = IEVS - INCOME AND ELIGIBILITY VERIFICATION SYSTEM MENU
          G = HEMI - HEALTH ACCESS PROGRAMS INQUIRY MENU (CCS/GHPP)
          K = IAPP - APPLICATION TRACKING INQUIRY MENU
         O = HOME - HOMELESS ASSISTANCE PROGRAM MENU
          V = HIAR - HEALTH INSURANCE SYSTEM MENU (ACTION REQUEST MENU)
          Y = TRAC - TRAC INFORMATION SYSTEM MAIN MENU (PRODUCTION)
          Z = TRAT - TRAC INFORMATION SYSTEM MAIN MENU (TRAINING)
  FOR DETAILED EXPLANATIONS OF THE INQUIRY OPTIONS LISTED PRESS F13
                                                                       03/13
                @:00.1
```

#### **TRAC Main Menu**

| TRAC TRAC INFORMATION SYSTEM MAIN MENU                             |                                    |                                                                                                    |                                                    |  |  |  |
|--------------------------------------------------------------------|------------------------------------|----------------------------------------------------------------------------------------------------|----------------------------------------------------|--|--|--|
| *                                                                  | IDET ALID KSUM PSUM DSUM ESUM TSUM | UPDATE SCREEN NAME  13. NON-CAL PARTICIPATION UPDATE  14. DIVERSION UPDATE  15. CHILD SUPPORT REIMB UPDATE  16. SUPPORTIVE SERVICES UPDATE  17. PROGRAM PARTICIPATION UPDATE  18. EXCEPTION UPDATE | ID<br>UNCP<br>UDIV<br>UCSR<br>USSO<br>UPRG<br>UPEX |  |  |  |
| SELECT A SCREEN NUMBER AND PRESS ENTER :  F1=HELP F3=EXIT F11=MEDS |                                    |                                                                                                    |                                                    |  |  |  |
| 4B 0:00.1 19/60                                                    |                                    |                                                                                                    |                                                    |  |  |  |

## **TRAC Navigation**

- On TRAC's Main Menu, enter 15 on the screen number line and then hit the enter key for the UCSR Screen.
- Before TRAC displays the child support reimbursement records, you will need to identify the correct individual to TRAC.
- TRAC will display the Individual Inquiry (IINQ) screen. You may search by individual by CIN, SSN, Last Name, etc.

#### **Select Individual**

- On the IINQ Screen, enter the CIN, the Social Security Number, or your search criteria for the individual.
- Match(es) that meet your selection criteria will be displayed.
- ISUM will display one or more individuals that meet your search criteria.

## **IINQ Screen**

| IINQ                                                                                 | IINQ TRAC INFORMATION SYSTEM INDIVIDUAL INQUIRY |               |                         |        |       |  |  |  |
|--------------------------------------------------------------------------------------|-------------------------------------------------|---------------|-------------------------|--------|-------|--|--|--|
| SSN<br>CIN<br>ALIEN #                                                                | CIN :                                           |               |                         |        |       |  |  |  |
| SEARCH C                                                                             | RITERIA - ENTER FI<br>LAST*                     | IELDS<br>FIRS | T<br>                   | MIDDLE | SUFX  |  |  |  |
| DOB: _<br>SEX: _                                                                     | SPECIFIC<br>_ / /                               | -OR-          | RANGE<br>FROM :<br>TO : | //     | <br>  |  |  |  |
| *MANDATORY  ENTER SEARCH CRITERIA AND PRESS ENTER  F1=HELP F5=AIND F11=MEDS F12=TRAC |                                                 |               |                         |        |       |  |  |  |
| 4 <u>B</u>                                                                           | @:00.3                                          |               |                         |        | 05/14 |  |  |  |

## **IINQ Search Results by CIN**

```
ISUM
                          TRAC INFORMATION SYSTEM
                        INDIVIDUAL RESPONSE SUMMARY
LAST
                                                                 72996371H
                                    SUFX:
                                                        CIN
FIRST
                                    DOB
                                                        SSN
                                    SEX
                                                        ALIEN#
MIDDLE
     01
         MATCH(ES) FOUND ON CIN
                                                               PAGE:
                                                                      01/01
    CIN/
SEL
                  SSN/
                                LAST NAME/
                                                        MIDDLE/
                                                                      SUFX/
     ALIEN#
                 COUNTY #
                                FIRST NAME
                                                        DOB
                                                                      SEX
     72996371H
                 543-54-5335 JACK
                                                        09/10/1989
                                JILLS
                         SELECT ONE AND PRESS ENTER
       F1=HELP F3=PREV F5=AIND F7=UP F8=DOWN F9=IDET F11=MEDS F12=TRAC
```

## **IINQ Search by Name**

| IINQ TRAC INFORMATION SYSTEM INDIVIDUAL INQUIRY                                               |                                            |  |  |  |  |  |
|-----------------------------------------------------------------------------------------------|--------------------------------------------|--|--|--|--|--|
| SEARCH CRITERIA - ENTER 1         SSN :         CIN :         ALIEN # : A         COUNTY ID : | OR MORE (COUNTY #/AID/SERIAL #/FBU/PRSN #) |  |  |  |  |  |
| ******************                                                                            |                                            |  |  |  |  |  |
| SEARCH CRITERIA - ENTER F<br>LAST*<br>NAME: jack                                              | ELDS  FIRST MIDDLE SUFX  jills             |  |  |  |  |  |
| SPECIFIC DOB: / /  SEX: _ *MANDATORY                                                          | -OR- RANGE<br>FROM:/<br>TO:/               |  |  |  |  |  |
| ENTER SEARCH CRITERIA AND PRESS ENTER                                                         |                                            |  |  |  |  |  |
| F1=HELP F5=AIND F11=MEDS F12=TRAC                                                             |                                            |  |  |  |  |  |

## **IINQ Search Results by Name**

```
ISUM
                           TRAC INFORMATION SYSTEM
                         INDIVIDUAL RESPONSE SUMMARY
LAST
       JACK
                                     SUFX:
                                                         CIN
FIRST : JILLS
                                     DOB
                                                         SSN
MIDDLE :
                                     SEX
                                                         ALIEN#
         MATCH(ES) FOUND ON NAME
     01
                                                                 PAGE:
                                                                        01/01
                                                         MIDDLE/
SEL CIN/
                                 LAST NAME/
                                                                        SUFX/
                  ssn/
     ALIEN#
                  COUNTY #
                                 FIRST NAME
                                                         DOB
                                                                        SEX
     72996371H
                  543-54-5335
                                 JACK
                  19
                                                         09/10/1989
                                 JILLS
                                                                        М
                          SELECT ONE AND PRESS ENTER
       F1=HELP F3=PREV F5=AIND F7=UP F8=DOWN F9=IDET F11=MEDS F12=TRAC
```

#### **UCSR Screen Fields**

- County # represents the county who owns the record.
- Effective Month represents the month when the amount of aid was reimbursed by child support collected.

#### **UCSR Screen**

```
TRAC INFORMATION SYSTEM
UCSR
                   CHILD SUPPORT REIMBURSEMENT UPDATE
LAST : JACK
                                                 CIN
                                                       : 72996371H
                                SUFX:
                                DOB : 09/10/1989
FIRST
      JILLS
                                                 SSN
                                SEX : M
                                                 ALIEN# :
MIDDLE :
SELECT A RECORD TO MODIFY OR DELETE (M/D):
 SEL COUNTY # EFFECTIVE MONTH
*************************
ADD A NEW RECORD (A):
                EFFECTIVE MONTH
 SEL
                                                             01/01
                                                       PAGE:
1050 - NO DATA FOR THIS CIN ON THIS SCREEN.
  F1=HELP F2=IINQ F3=PREV F4=SCRN F7=UP F8=DOWN F10=TSUM F11=MEDS F12=TRAC
```

## How to Add Child Support Reimbursement

- At the "Add a New Record" Section of the UCSR screen, type the letter "A" for Add in the "SEL" field and then press the Enter key.
- Child Support Reimbursement records must be entered for a specific month and cannot use a date range.
- Effective month must be entered in MM/ YYYY format.

#### **Enter A in the SEL Field**

```
UCSR
                       TRAC INFORMATION SYSTEM
                   CHILD SUPPORT REIMBURSEMENT UPDATE
      : JACK
                                                  CIN
                                                          72996371H
LAST
                                SUFX:
                                DOB
FIRST
      : JILLS
                                     : 09/10/1989
                                                  SSN
                                SEX : M
MIDDLE :
                                                  ALIEN# :
SELECT A RECORD TO MODIFY OR DELETE (M/D):
 SEL COUNTY # EFFECTIVE MONTH
***********************
ADD A NEW RECORD (A):
                EFFECTIVE MONTH
 SEL
                                                              01/01
                                                        PAGE:
4000 - PLEASE ENTER DATA AND PRESS ENTER.
  F1=HELP F2=IINQ F3=PREV F4=SCRN F7=UP F8=DOWN F10=TSUM F11=MEDS F12=TRAC
```

#### **Enter Effective Month**

```
TRAC INFORMATION SYSTEM
UCSR
                     CHILD SUPPORT REIMBURSEMENT UPDATE
       : JACK
                                                        CIN
                                                                 72996371H
LAST
                                    SUFX:
FIRST
       JILLS
                                    DOB
                                          : 09/10/1989
                                                        SSN
                                    SEX : M
                                                        ALIEN# :
MIDDLE :
SELECT A RECORD TO MODIFY OR DELETE (M/D):
 SEL COUNTY # EFFECTIVE MONTH
ADD A NEW RECORD (A):
                  EFFECTIVE MONTH
 SEL
                      04 / 2007
  Α
ADD RECORD (Y/N)?
                                                                      01/01
                                                                PAGE:
  F1=HELP F2=IINQ F3=PREV F4=SCRN F7=UP F8=DOWN F10=TSUM F11=MEDS F12=TRAC
```

## Type Y to Add Record

```
TRAC INFORMATION SYSTEM
UCSR
                   CHILD SUPPORT REIMBURSEMENT UPDATE
LAST
    : JACK
                                                 CIN
                                                         72996371H
                                SUFX:
                                DOB : 09/10/1989
FIRST
      : JILLS
                                                 SSN
                                SEX : M
                                                 ALIEN# :
MIDDLE :
SELECT A RECORD TO MODIFY OR DELETE (M/D):
     COUNTY # EFFECTIVE MONTH
***********************
ADD A NEW RECORD (A):
 SEL
                EFFECTIVE MONTH
                   04 / 2007
ADD RECORD (Y/N)?
                                                             01/01
                                                       PAGE:
  F1=HELP F2=IINQ F3=PREV F4=SCRN F7=UP F8=DOWN F10=TSUM F11=MEDS F12=TRAC
```

### Record Successfully Added

```
TRAC INFORMATION SYSTEM
UCSR
                     CHILD SUPPORT REIMBURSEMENT UPDATE
LAST
       JACK
                                                        CIN
                                                                72996371H
                                    SUFX:
                                    DOB
FIRST
       JILLS
                                         : 09/10/1989
                                                        SSN
                                    SEX : M
                                                       ALIEN# :
MIDDLE :
SELECT A RECORD TO MODIFY OR DELETE (M/D):
     COUNTY #
                  EFFECTIVE MONTH
                     04 / 2007
ADD A NEW RECORD (A):
                  EFFECTIVE MONTH
                                                                     01/01
                                                               PAGE:
1070 - RECORD ADDED SUCCESSFULLY.
   F1=HELP F2=IINQ F3=PREV F4=SCRN F7=UP F8=DOWN F10=TSUM F11=MEDS F12=TRAC
```

#### **ESUM and 376 Record**

- A child support reimbursement record entered online through the UCSR screen will also appear on the Time Clock Exception Summary (ESUM) screen.
- ESUM will display the record with an exception reason code of 376.

#### ESUM & 376 Record

TRAC INFORMATION SYSTEM
TIME CLOCK EXCEPTION SUMMARY

LAST : JACK SUFX : CIN : 72996371H

FIRST : JILLS DOB : 09/10/1989 SSN : MIDDLE : SEX : M ALIEN# :

SEL REASON DESCRIPTION CTY-AID-SER-FBU-PRSN START END 01- - 04/2007 04/2007

SELECT ONE AND PRESS ENTER PAGE:

01/01

F1=HELP F2=IINQ F3=PREV F4=SCRN F5=UPEX F7=UP F8=DN F10=TSUM F11=MEDS F12=TRAC

#### **TRAC Reference Codes**

 The TRAC Reference Codes under the Program Exception Reason Type Code section - identifies the impact a "376" exception code will have on the time clocks.

# **Program Exception Reason Type Code**

- •TANF 60 FG Is the TANF 60-month clock ticking when this exception exists?
- •CW 60 FLAG Is the CalWORKs 60-month clock ticking when this exception exists?
- •WTW 24 FLAG Is the WTW 24-month clock ticking when this exception exists?

(Between January 01, 2013 - April 30, 2022)

For TANF 60-month and WTW 24-month clocks will continue to tick when there is a child support reimbursement record.

| PGM<br>EXC<br>CD |     | START<br>DATE | END<br>DATE | PROGRAM EXCEPTION<br>REASON NAME | PROGRAM EXCEPTION REASON<br>TEXT                                                                                                    | PGM<br>EXC<br>TANF<br>60 FG | EXC<br>CW 60 | EXC | PGM<br>EXC<br>END<br>DT<br>FG |
|------------------|-----|---------------|-------------|----------------------------------|----------------------------------------------------------------------------------------------------|-----------------------------|--------------|-----|-------------------------------|
| 03               | 377 | 1/1/98        |             | Grant Amount \$10 or Less        | SYSTEM GENERATED-<br>CalWORKs Exemption - Recipient<br>does not Receive a Cash Grant<br>Payment for the Month as Grant<br>Amount is \$10 or <u>Less</u> . | Y                           | N            | Y   | N                             |

## How to Modify Child Support Reimbursement Record

 Type the letter "M" in the "SEL" field of the record to be modified and then select the ENTER key.

### **Record Ready for Modification**

```
TRAC INFORMATION SYSTEM
UCSR
                     CHILD SUPPORT REIMBURSEMENT UPDATE
                                                                 72996371H
LAST
       JACK
                                    SUFX:
                                                        CIN
FIRST
       JILLS
                                    DOB
                                          : 09/10/1989
                                                        SSN
                                    SEX : M
MIDDLE :
                                                        ALIEN# :
SELECT A RECORD TO MODIFY OR DELETE (M/D):
      COUNTY #
                  EFFECTIVE MONTH
                     04 / 2007
  М
ADD A NEW RECORD (A):
 SEL
                  EFFECTIVE MONTH
                                                                      01/01
                                                               PAGE:
1700 - PLEASE MODIFY DATA AND PRESS ENTER.
  F1=HELP F2=IINQ F3=PREV F4=SCRN F7=UP F8=DOWN F10=TSUM F11=MEDS F12=TRAC
```

#### **End Month Modified**

```
UCSR
                       TRAC INFORMATION SYSTEM
                  CHILD SUPPORT REIMBURSEMENT UPDATE
                                                         72996371H
LAST
      : JACK
                                SUFX:
                                                 CIN
                                DOB : 09/10/1989
FIRST : JILLS
                                                 SSN
MIDDLE :
                                SEX
                                                 ALIEN# :
SELECT A RECORD TO MODIFY OR DELETE (M/D):
     COUNTY #
                EFFECTIVE MONTH
                  03 / 2007
*****************
ADD A NEW RECORD (A):
 SEL
                EFFECTIVE MONTH
MODIFY RECORD (Y/N)?
                                                             01/01
                                                       PAGE:
  F1=HELP F2=IINQ F3=PREV F4=SCRN F7=UP F8=DOWN F10=TSUM F11=MEDS F12=TRAC
```

## Type Y to Modify Record

```
UCSR
                       TRAC INFORMATION SYSTEM
                   CHILD SUPPORT REIMBURSEMENT UPDATE
                                                         72996371H
LAST
     : JACK
                                SUFX:
                                                 CIN
                                DOB : 09/10/1989
FIRST : JILLS
                                                 SSN
MIDDLE :
                                SEX : M
                                                 ALIEN# :
SELECT A RECORD TO MODIFY OR DELETE (M/D):
     COUNTY #
                EFFECTIVE MONTH
                   03 / 2007
**********************
ADD A NEW RECORD (A):
 SEL
                EFFECTIVE MONTH
MODIFY RECORD (Y/N)? Y
                                                             01/01
                                                        PAGE:
  F1=HELP F2=IINQ F3=PREV F4=SCRN F7=UP F8=DOWN F10=TSUM F11=MEDS F12=TRAC
```

### **Record Modified Successfully**

```
UCSR
                          TRAC INFORMATION SYSTEM
                     CHILD SUPPORT REIMBURSEMENT UPDATE
                                                              : 72996371H
                                    SUFX:
                                                       CIN
LAST
      JACK
                                    DOB : 09/10/1989 SSN
FIRST : JILLS
MIDDLE :
                                    SEX : M
                                                       ALIEN# :
SELECT A RECORD TO MODIFY OR DELETE (M/D):
       COUNTY #
                  EFFECTIVE MONTH
                  03 / 2007
ADD A NEW RECORD (A):
                  EFFECTIVE MONTH
  SEL
                                                              PAGE: 01/01
1090 - RECORD MODIFIED SUCCESSFULLY.
  F1=HELP F2=IINQ F3=PREV F4=SCRN F7=UP F8=DOWN F10=TSUM F11=MEDS F12=TRAC
                  @:00.2
```

#### **Record Deletion**

 Type the letter "D" in the "SEL" record for the record to be deleted and then select the ENTER key.

## Type D in SEL Field

```
UCSR
                       TRAC INFORMATION SYSTEM
                  CHILD SUPPORT REIMBURSEMENT UPDATE
                                                       : 72996371H
LAST : JACK
                               SUFX:
                                                 CIN
                               DOB : 09/10/1989
FIRST : JILLS
                                                 SSN
MIDDLE :
                               SEX : M
                                                 ALIEN# :
SELECT A RECORD TO MODIFY OR DELETE (M/D):
     COUNTY #
                EFFECTIVE MONTH
                  03 / 2007
*****************
ADD A NEW RECORD (A):
 SEL
                EFFECTIVE MONTH
DELETE RECORD (Y/N)?
                                                             01/01
                                                       PAGE:
  F1=HELP F2=IINQ F3=PREV F4=SCRN F7=UP F8=DOWN F10=TSUM F11=MEDS F12=TRAC
```

## Type Y to Delete Record

```
UCSR
                       TRAC INFORMATION SYSTEM
                   CHILD SUPPORT REIMBURSEMENT UPDATE
                                                         72996371H
LAST
     : JACK
                                SUFX:
                                                 CIN
                                DOB : 09/10/1989
FIRST : JILLS
                                                 SSN
MIDDLE :
                                SEX : M
                                                 ALIEN# :
SELECT A RECORD TO MODIFY OR DELETE (M/D):
     COUNTY #
                EFFECTIVE MONTH
                   03 / 2007
**********************
ADD A NEW RECORD (A):
 SEL
                EFFECTIVE MONTH
DELETE RECORD (Y/N)?
                                                             01/01
                                                       PAGE:
  F1=HELP F2=IINQ F3=PREV F4=SCRN F7=UP F8=DOWN F10=TSUM F11=MEDS F12=TRAC
```

#### **UCSR Record Deleted**

```
UCSR
                       TRAC INFORMATION SYSTEM
                  CHILD SUPPORT REIMBURSEMENT UPDATE
                                                        72996371H
LAST
     : JACK
                               SUFX:
                                                CIN
                               DOB : 09/10/1989
FIRST : JILLS
                                                SSN
MIDDLE :
                               SEX : M
                                                ALIEN# :
SELECT A RECORD TO MODIFY OR DELETE (M/D):
     COUNTY # EFFECTIVE MONTH
*****************
ADD A NEW RECORD (A):
                EFFECTIVE MONTH
                                                            01/01
                                                       PAGE:
1050 - NO DATA FOR THIS CIN ON THIS SCREEN.
  F1=HELP F2=IINQ F3=PREV F4=SCRN F7=UP F8=DOWN F10=TSUM F11=MEDS F12=TRAC
```

#### **UPEX & 376 Record Deletion**

- A child support reimbursement record cannot be deleted through the Update Program Exceptions (UPEX) screen.
- An attempt to delete a 376 record through UPEX will generate a message that states "1380 – Cannot add, delete, or change this exception code via UPEX screen."

# 376 Record Cannot be Deleted through UPEX

```
UPEX
                     TRAC INFORMATION SYSTEM
                        EXCEPTION UPDATE
LAST : JACK
                                            CIN : 72996371H
                            SUFX:
                            DOB : 09/10/1989
                                            SSN
FIRST : JILLS
                            SEX : M
                                            ALIEN# :
MIDDLE :
COUNTY ID : 01 - - - (COUNTY #/AID/SERIAL #/FBU/PRSN #)
EXCEPTION TYPE
              : 03
1380 - CANNOT ADD, DELETE OR CHANGE THIS EXCEPTION REASON CODE VIA UPEX SCREEN
 F1=HELP F2=IINQ F3=PREV F4=SCRN F5=PREC F6=NREC F7=ADD F8=MOD F9=DEL
 F10=TSUM F11=MEDS F12=TRAC
```

## Scenario I

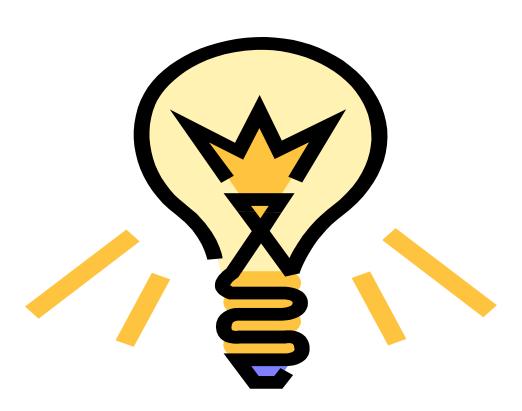

### **Scenario: One County Involved**

- One County issues aid for the client.
- The County entered child support reimbursement for the earliest month of unreimbursed aid.
- KCAL will reflect an "E" for the reimbursed month. TCAL will reflect a "Y" for the reimbursed month.

#### **PSUM: One County Issues Aid**

```
PSUM
                          TRAC INFORMATION SYSTEM
                              PROGRAM SUMMARY
                                                              : 72787191н
LAST
                                   SUFX:
                                                       CIN
FIRST : M
                                          04/30/1960
                                                       SSN
                                    DOB
                                                       ALIEN#
MIDDLE :
                                    SEX
                                        : F
    CNVRTD COUNTY AID CD SERIAL
                                    FBU
                                        PRSN PROGRAM
                                                              START
                                                                       END
SEL
                                                             03/2011 03/2011
              01
                      30
                            1234567 0
                                          00
                                               CALWORKS
                                                             02/2011
              01
                      30
                            1234567
                                                                     02/2011
                                               CALWORKS
OVERLAPPING PROGRAM PARTICIPATION: N
                                                              PAGE: 01/01
                  SELECT ONE AND PRESS ENTER
F1=HELP F2=IINQ F3=PREV F4=SCRN F5=UPRG F7=UP F8=DN F10=TSUM F11=MEDS F12=TRAC
                  @:00.1
                                                                       09/03
```

#### **UCSR: One County Record**

```
UCSR
                     TRAC INFORMATION SYSTEM
                  CHILD SUPPORT REIMBURSEMENT UPDATE
LAST
                              SUFX:
                                              CIN
                                                    : 72787191H
                              DOB : 04/30/1960
FIRST : M
                                              SSN
MIDDLE :
                              SEX : F
                                              ALIEN# :
SELECT A RECORD TO MODIFY OR DELETE (M/D):
 SEL COUNTY # EFFECTIVE MONTH
        01
                 02 / 2011
*****************
ADD A NEW RECORD (A):
 SEL
               EFFECTIVE MONTH
                                                    PAGE: 01/01
  F1=HELP F2=IINQ F3=PREV F4=SCRN F7=UP F8=DOWN F10=TSUM F11=MEDS F12=TRAC
               @:00.1
                                                           10/05
```

#### TCAL: Feb Clock Flag "Y"

```
TRAC INFORMATION SYSTEM
TCAL
                           TANF 60-MONTH CALENDAR
LAST
                                    SUFX:
                                                        CIN
                                                                 72787191н
                                           04/30/1960
FIRST : M
                                    DOB :
                                                        SSN
MIDDLE:
                                    SEX : F
                                                        ALIEN# :
                                        : 02/2011
TANF 60-MONTH TIME CLOCK START MONTH
TANF 60-MONTH TIME CLOCK END MONTH
TANF 60-MONTHS USED
                                          002
NON-CAL MONTHS (INCLUDED IN MONTHS USED) : 000
                                         000
EXCEPTION MONTHS
                                          000
REPAY MONTHS
              JAN FEB MAR APR MAY JUN JUL AUG SEP OCT NOV DEC
2011
                                                                 PAGE: 01/01
  F1=HELP F2=IINQ F3=PREV F4=SCRN F7=UP F8=DOWN F10=TSUM F11=MEDS F12=TRAC
                   @:00.1
                                                                        01/02
```

#### KCAL: Feb Clock Flag "E"

```
KCAL
                           TRAC INFORMATION SYSTEM
                         CALWORKS 60-MONTH CALENDAR
LAST
                                     SUFX:
                                                         CIN
FIRST :
                                     DOB :
                                                         SSN
MIDDLE:
                                     SEX :
                                                         ALIEN# :
CALWORKS 60-MONTH TIME CLOCK START MONTH : 02/2011
CALWORKS 60-MONTH TIME CLOCK END MONTH
CALWORKS 60-MONTHS USED
                                           001
                                           000
NON-CAL MONTHS (INCLUDED IN MONTHS USED)
EXCEPTION MONTHS (EXCLUDES EXTENDER MOS): 001
EXTENDER MONTHS (INCLUDED IN MONTHS USED): 000
                                           000
REPAY MONTHS
               JAN FEB MAR APR MAY JUN JUL AUG SEP OCT NOV DEC
2011
                                                                  PAGE: 01/01
   F1=HELP F2=IINQ F3=PREV F4=SCRN F7=UP F8=DOWN F10=TSUM F11=MEDS F12=TRAC
                   ©:00.1
                                                                         01/02
```

#### **Scenario II**

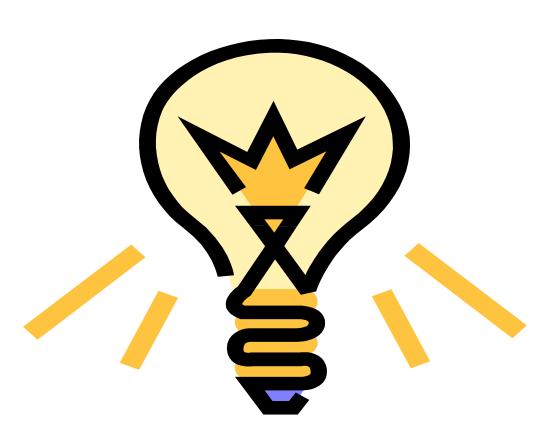

# Scenario: Multiple County Program Participation Records

- If a client has received aid from multiple counties, these records will be shown in the Program Summary (PSUM) screen.
- When multiple counties issued aid for the same period and only one county reflects a child support reimbursement record, the time clock will continue to tick for that month.

### **PSUM: Multiple County Aid**

- County 01 has program participation for the period Feb to March 2011.
- County 10 has program participation for the period Jan to February 2011.
- There is one child support reimbursement record for February 2011 from one county.

#### **PSUM: Multiple County Aid**

```
TRAC INFORMATION SYSTEM
PSUM
                               PROGRAM SUMMARY
                                                                : 72787191H
LAST
                                     SUFX:
                                                         CIN
FIRST : M
                                            04/30/1960
                                     DOB
                                                         SSN
MIDDLE:
                                     SEX : F
                                                         ALIEN# :
     CNVRTD
            COUNTY
                     AID CD SERIAL
                                      FBU
                                           PRSN
                                                PROGRAM
                                                                START
                                                                          END
SEL
               01
                       30
                             1234567
                                       0
                                            00
                                                               03/2011 03/2011
                                                 CALWORKS
                                                               02/2011 02/2011
               01
                             1234567
                       30
                                            00
                                                 CALWORKS
                                                               02/2011 \quad 02/2011
               10
                             1234567
                       30
                                            00
                                                 CALWORKS
               10
                             1234567
                       30
                                                               01/2011 01/2011
                                            00
                                                 CALWORKS
OVERLAPPING PROGRAM PARTICIPATION: N
                   SELECT ONE AND PRESS ENTER
                                                                       01/01
                                                                PAGE:
F1=HELP F2=IINQ F3=PREV F4=SCRN F5=UPRG F7=UP F8=DN F10=TSUM F11=MEDS F12=TRAC
                   @:00.1
                                                                         09/03
```

#### **UCSR Screen**

- The UCSR screen shows a child support reimbursement record for February 2011 from one county.
- There is no child support reimbursement record from the second county.
- The child support reimbursement record is reflected on the ESUM screen with an exception code of "376".

#### **UCSR Record for One County**

```
UCSR
                      TRAC INFORMATION SYSTEM
                  CHILD SUPPORT REIMBURSEMENT UPDATE
                                                    : 72787191H
LAST
                              SUFX:
                                              CIN
FIRST : M
                              DOB : 04/30/1960
                                               SSN
                                              ALIEN# :
MIDDLE :
                              SEX : F
SELECT A RECORD TO MODIFY OR DELETE (M/D):
      COUNTY # EFFECTIVE MONTH
                 02 / 2011
        01
*******************
ADD A NEW RECORD (A):
 SEL EFFECTIVE MONTH
                                                    PAGE: 01/01
  F1=HELP F2=IINQ F3=PREV F4=SCRN F7=UP F8=DOWN F10=TSUM F11=MEDS F12=TRAC
               @:00.1
                                                            10/05
```

#### **TANF and CalWORKs Flags**

- Two counties issued aid for Feb 2011.
- TCAL and KCAL shows Y for Feb 2011 indicating months counted towards the TANF and CalWORKs 60-month clocks.
- UCSR shows one record for Feb 2011.

#### TCAL: March 2011 Flag

```
TCAL
                           TRAC INFORMATION SYSTEM
                           TANF 60-MONTH CALENDAR
LAST
                                     SUFX:
                                                        CIN
                                                                 72787191H
                                           04/30/1960
FIRST : M
                                    DOB :
                                                         SSN
                                                        ALIEN# :
MIDDLE:
                                     SEX : F
                                         : 01/2011
TANF 60-MONTH TIME CLOCK START MONTH
TANF 60-MONTH TIME CLOCK END MONTH
TANF 60-MONTHS USED
                                          003
NON-CAL MONTHS (INCLUDED IN MONTHS USED) : 000
                                         000
EXCEPTION MONTHS
                                          000
REPAY MONTHS
               JAN FEB MAR APR MAY JUN JUL AUG SEP OCT NOV DEC
2011
                                                                  PAGE: 01/01
   F1=HELP F2=IINQ F3=PREV F4=SCRN F7=UP F8=DOWN F10=TSUM F11=MEDS F12=TRAC
                   @:00.1
                                                                         01/02
```

#### KCAL: March 2011 Flag

```
KCAL
                           TRAC INFORMATION SYSTEM
                         CALWORKS 60-MONTH CALENDAR
LAST
                                     SUFX:
                                                         CIN
FIRST :
                                     DOB :
                                                         SSN
MIDDLE:
                                     SEX :
                                                         ALIEN# :
CALWORKS 60-MONTH TIME CLOCK START MONTH : 01/2011
CALWORKS 60-MONTH TIME CLOCK END MONTH
                                           003
CALWORKS 60-MONTHS USED
                                          000
NON-CAL MONTHS (INCLUDED IN MONTHS USED)
EXCEPTION MONTHS (EXCLUDES EXTENDER MOS)
                                           000
EXTENDER MONTHS (INCLUDED IN MONTHS USED): 000
                                          000
REPAY MONTHS
               JAN FEB MAR APR MAY JUN JUL AUG SEP OCT NOV DEC
2011
                                                                  PAGE: 01/01
   F1=HELP F2=IINQ F3=PREV F4=SCRN F7=UP F8=DOWN F10=TSUM F11=MEDS F12=TRAC
                   ②:00.1
                                                                         01/02
```

# ESUM: One County Child Support Reimbursement Record

```
ESUM
                           TRAC INFORMATION SYSTEM
                         TIME CLOCK EXCEPTION SUMMARY
LAST
                                     SUFX:
                                                         CIN
                                                                : 72787191H
                                     DOB : 04/30/1960
                                                         SSN
FIRST : M
                                                         ALIEN# :
MIDDLE :
                                     SEX : F
SEL REASON DESCRIPTION
          DESCRIPTION CTY-AID-SER-FBU-PRSN Reimbursed Child Support 01- - -
                                          CTY-AID-SER-FBU-PRSN START
                                                               02/2011 02/2011
     376
                                                                PAGE: 01/01
                   SELECT ONE AND PRESS ENTER
F1=HELP F2=IINQ F3=PREV F4=SCRN F5=UPEX F7=UP F8=DN F10=TSUM F11=MEDS F12=TRAC
                   @:00.1
                                                                         09/03
```

# Unticking the Clock for Multiple Program Participation Records

- To untick a clock when aid is issued by multiple counties, each county in question must have a child support reimbursement record for the period in question.
- If there is an existing child support reimbursement record from one county for an effective month, the next transaction can be submitted via the batch process or on-line.

### **UCSR: 2<sup>nd</sup> County Enters Record**

- The Child Support Reimbursement Update (UCSR) screen allows multiple counties to enter a Child Support Reimbursement record (LD08) for a specific month.
- A county may have only one Child Support record for the month.

# UCSR: Entering 2<sup>nd</sup> Child Support Reimbursement

```
TRAC INFORMATION SYSTEM
UCSR
                  CHILD SUPPORT REIMBURSEMENT UPDATE
LAST : M
                              SUFX:
                                               CIN
                                                     : 72787191H
                              DOB : 04/30/1960
FIRST : M
                                               SSN
MIDDLE :
                              SEX : F
                                               ALIEN# :
SELECT A RECORD TO MODIFY OR DELETE (M/D):
 SEL COUNTY # EFFECTIVE MONTH
        01
                  02 / 2011
*****************
ADD A NEW RECORD (A):
 SEL
               EFFECTIVE MONTH
                  02 / 2011
  Α
                                                     PAGE: 01/01
4000 - PLEASE ENTER DATA AND PRESS ENTER.
  F1=HELP F2=IINQ F3=PREV F4=SCRN F7=UP F8=DOWN F10=TSUM F11=MEDS F12=TRAC
                                                            01/02
                @:00.1
```

### **Scenario III**

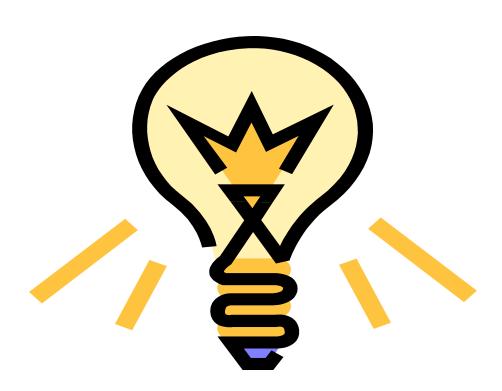

## **County Attempts to Correct Child Support Reimbursement Record**

- The county knows that the child support reimbursement record is incorrect.
- The county attempts to correct the record through UCSR screen.
- The county is not the county of record for the child support reimbursement.

#### **UCSR Correction**

```
UCSR
                      TRAC INFORMATION SYSTEM
                 CHILD SUPPORT REIMBURSEMENT UPDATE
                                                    : 72787191H
LAST : M
                              SUFX:
                                              CIN
                              DOB : 04/30/1960
                                              SSN
FIRST : M
                              SEX : F
MIDDLE :
                                              ALIEN# :
SELECT A RECORD TO MODIFY OR DELETE (M/D):
 SEL COUNTY #
               EFFECTIVE MONTH
        01
                 02 / 2011
****************
ADD A NEW RECORD (A):
 SEL
               EFFECTIVE MONTH
                                                    PAGE: 01/01
  F1=HELP F2=IINQ F3=PREV F4=SCRN F7=UP F8=DOWN F10=TSUM F11=MEDS F12=TRAC
               @:00.1
```

#### **Time Clock Recalculations**

- Child support reimbursement records added, modified, or deleted - require an update on the time clock calculations.
- The time clock update will occur the day after the child support reimbursement modification was made.

#### Conclusion

 This training module provides an overview of adding, modifying, or deleting a child support reimbursement record.